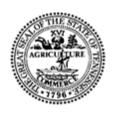

# PACT Act Report / Delivery Service Information Reports PACT Act Report Filing Instructions

PACT Act Requirements Update
Filing Requirements Effective May 10, 2021

05/03/2021

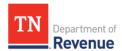

# **Table of Contents**

| Introduction                               | 3  |
|--------------------------------------------|----|
| PACT Act Report File Creation Instructions | 4  |
| PACT Act Report File Submission            | 6  |
| Filing Zero Report                         | 9  |
| Filing / Uploading File                    |    |
| PACT Act Report Amendments                 |    |
| Glossary                                   | 15 |
| Ouestions                                  |    |

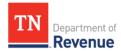

#### INTRODUCTION

The PACT Act Report Filing Instructions are intended to provide guidance the development of the file structure required to submit files in compliance with PACT Act Report filing obligations as found in Title 15 U.S. Code §§ 375-378.

#### **GENERAL INFORMATION**

You must file this report if you advertise, offer for sale, sell, transfer or ship for profit cigarettes, including electronic nicotine delivery systems (ENDS), roll-your-own (RYO) tobacco, and/or smokeless tobacco into Tennessee through interstate commerce.

**How do I file?** You will need to upload a CSV (comma delimited) file with the necessary information similar to what is done for Licensed Distributor Report and Retail Accountability Program report.

**When do I file?** The report is due no later than the 10<sup>th</sup> day of each calendar month for the previous calendar's month's shipments.

**Where do I file?** The report will be filed electronically through our Tennessee Taxpayer Access Point (TNTAP) portal under your registered Reports account (xxxxxxxxxx-INF). If you do not have a Reports account, you can register for one through TNTAP.

What if I had no sale, shipments, or transfers during the prior month? If you are filing a zero return, answer "No" when asked "Do you have a report to upload?" before submitting in the TNTAP.

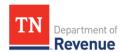

### **PACT ACT REPORT FILE CREATION INSTRUCTIONS**

## **Important Reminders:**

- This report is to be a CSV comma delimited file, please refer to the **PACT Act File Creation** Layout at:
  - https://www.tn.gov/revenue/taxes/tobacco-taxes/pact-act-report.html
- Report tobacco products in individual increments cigarettes in sticks, RYO tobacco and smokeless tobacco in ounces, and ENDS in ounces with quantity count. If ENDS contains liquid solution, you must report solution in milliliters in addition to the whole device in ounces.
- If entering a negative number, place a negative symbol '-' at the beginning of the number.
- Do <u>not</u> use commas in your data
- Do <u>not</u> separate thousands with a comma in number fields.
- Do <u>not</u> include the header row in the submitted report.

#### **GENERAL INSTRUCTIONS**

**Account Number:** Use the 10-digits in your Reports account for each entry in column A. Do not include –INF.

**Reporting Period:** Use the last day of the reporting period for each entry in column B. Must be formatted as MM/DD/YYYY.

**Sales Information:** Report the complete information on the company to whom the tobacco products were sold. The following information must be reported:

- **Invoice Number:** column C enter the invoice number for this sale.
- **Date of Shipment:** column D enter the date the tobacco product was shipped. Must be formatted as MM/DD/YYYY.
- **Shipped To Type:** column E enter the type of person or company to whom the tobacco product was shipped; M for manufacturer, W for wholesaler, D for distributor, R for retailer, or C for consumer.
- **Shipped To Name:** column F enter the name of the person or company to whom the tobacco product was shipped.
- **Shipped To Address and Telephone Number:** columns G to L enter the complete address and telephone number of the person or company to whom the tobacco product was shipped.

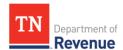

- **Delivery Sale:** column M enter if Y for yes or N or no.
- **Delivery Service Name, Address, and Telephone Number:** columns N to T enter the name, complete address, and telephone number of the delivery service company used to ship the tobacco product. Delivery service is only required for sales to consumers.
- **Tobacco Type:** column U enter the type of tobacco product that was shipped; C for cigarettes, R for RYO, S for smokeless tobacco, and E for electronic nicotine delivery system.
- **Brand ID:** column V enter the brand family of the cigarettes, RYO, or smokeless tobacco shipped. Do not separate types of brands Lights and 100s of the same brand should be identified as one brand. Please refer to the <u>Brand Family Lists</u>. If brand is not on the list or reporting ENDS, enter -1 for "Other".
- Other Brand Name: column W enter the unlisted brand family of the cigarettes, RYO, or smokeless tobacco shipped or the federal description for ENDS. Keep blank if -1 was not entered for Brand ID.
- **Cigarettes:** column X enter in the number of cigarettes in sticks.
- **RYO Tobacco:** column Y enter in the RYO tobacco in ounces with two decimal places.
- **Smokeless Tobacco:** column Z enter in the number of Smokeless Tobacco in ounces with two decimal places.
- **Electronic Nicotine Delivery Systems:** column AA enter total volume of ENDS solution in milliliters with two decimal places. If ENDS does not contain solution, then field is left blank.
  - Column AB enter total weight of ENDS in ounces with two decimal places.
  - Column AC enter the number of ENDS in quantity.
- **Extended Sale Price:** column AD enter the invoice sale price for the tobacco product sold.
- **Retail Sale Price:** column AE enter the retail sale price for ENDS if sale made to final consumer; not required for cigarettes, RYO, or smokeless tobacco.
- Manufacturer's Wholesale List Price: column AF enter the manufacturer's wholesale list price for ENDS if sale made to final consumer; not required for cigarettes, RYO, or smokeless tobacco.
- TN Tax Paid: column AG enter Y for yes if Tennessee tobacco tax has been paid (either by stamp or pre-paid tax on RYO/Smokeless). Enter N for no if Tennessee tobacco tax has not be paid (unstamped or untaxed) or reporting ENDS. Unless the shipment is

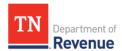

directed to a Tennessee licensed wholesaler, the tax must be prepaid before shipment for cigarettes, RYO and smokeless tobacco.

**Corrections / Amendments:** If you file a return between the end of the reporting period, but prior to the filing deadline and need to make corrections, you may make corrections by uploading a new file. Any changes made after the filing deadline require an Amendment.

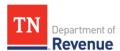

#### **PACT ACT REPORT FILE SUBMISSION**

The report will be filed electronically through our TNTAP portal under your registered Reports account (xxxxxxxxxx-INF).

From your homepage, click the Reports hyperlink under Accounts.

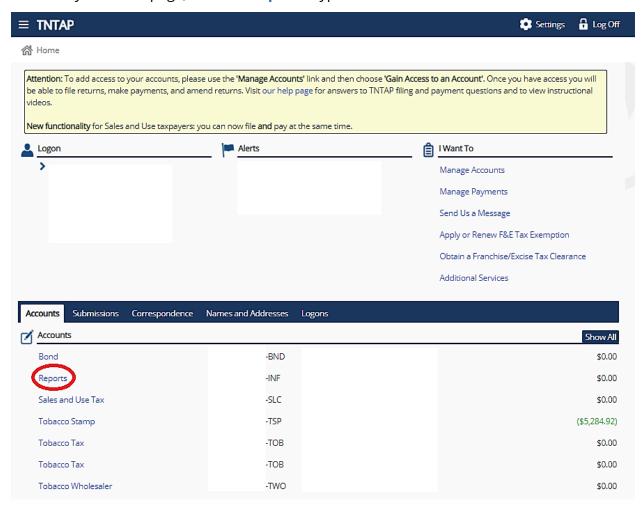

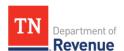

• Click the filing period hyperlink under **Recent Periods**.

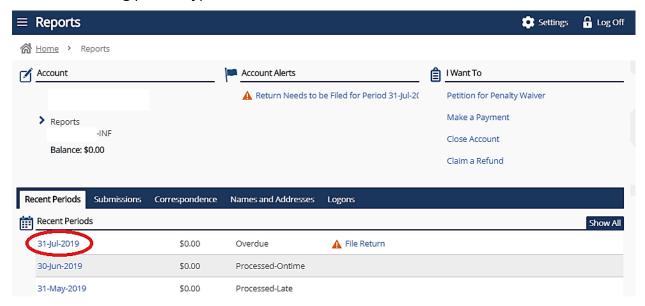

Click File or Amend a Return hyperlink.

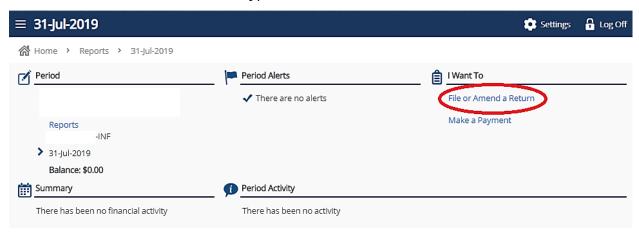

Click File Now hyperlink.

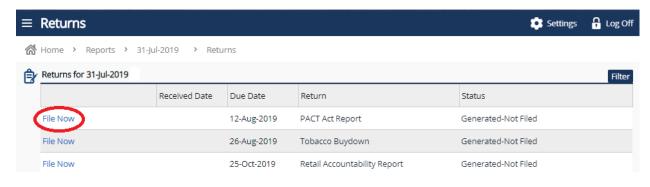

PACT Act Report File Submission

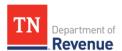

 The Information page of the PACT Act Report should now be displayed. Read the general information and click on Next > button.

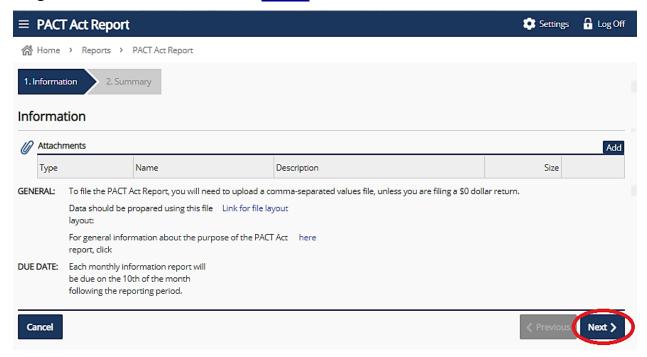

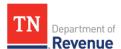

#### **Filing Zero Report**

• The Summary page of the PACT Act Report should now be displayed. Select No in the dropdown menu if you do not have sales to report and click **Submit** button.

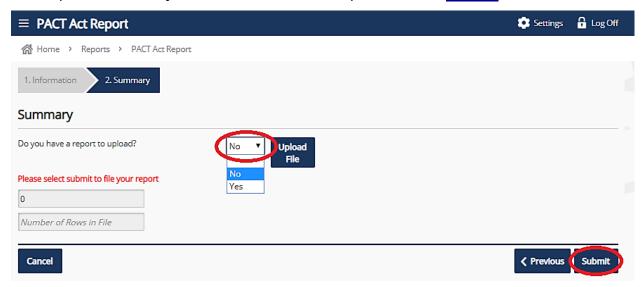

Enter password and click OK button to file PACT Act report.

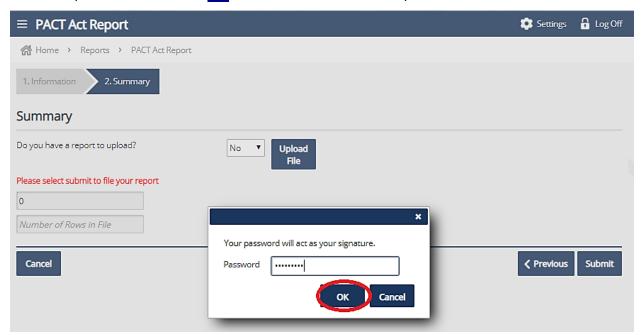

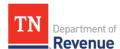

#### Filing / Uploading File

 The Summary page of the PACT Act Report should now be displayed. Select Yes in the dropdown menu and click the Upload File button.

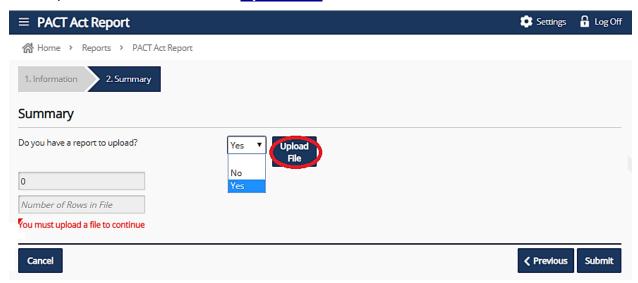

• Dialog box will pop up. Click Choose File button and select the csv file to upload. Then click the <a href="Import">Import</a> button.

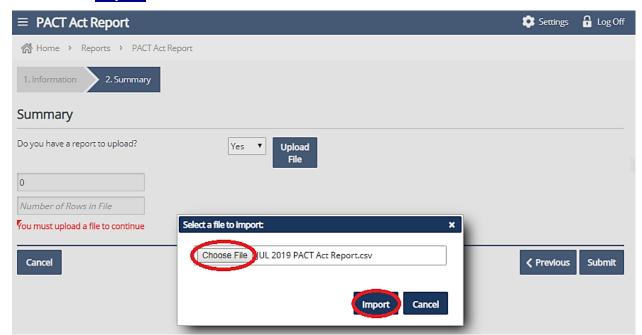

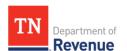

• **File Upload Complete!** will appear if csv file was formatted correctly. Click **Submit** button.

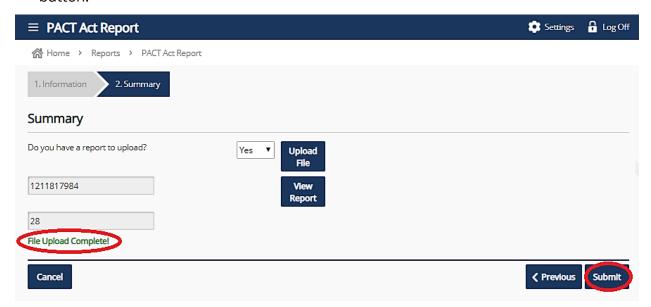

Enter password and click OK button to file PACT Act report.

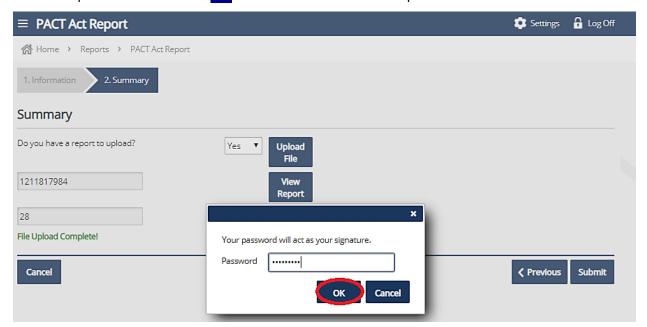

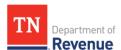

#### **PACT ACT REPORT AMENDMENTS**

The report amendments must be filed electronically through our TNTAP portal under your registered Reports account (xxxxxxxxxx-INF).

From your homepage, click the Reports hyperlink under the Accounts.

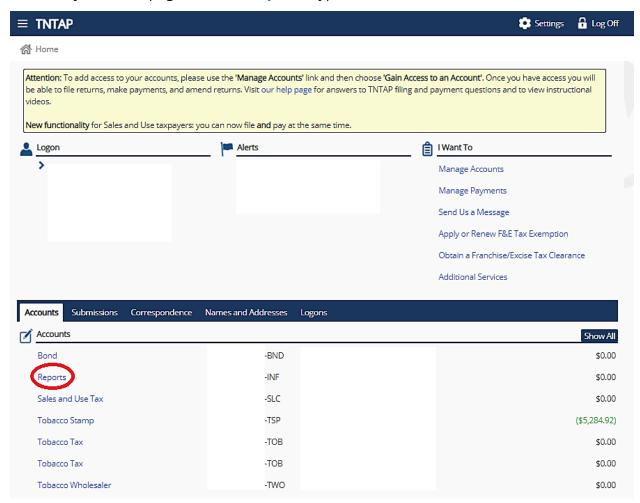

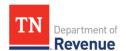

 Click the filing period hyperlink. If period is not listed under Recent Periods header, click Show All button.

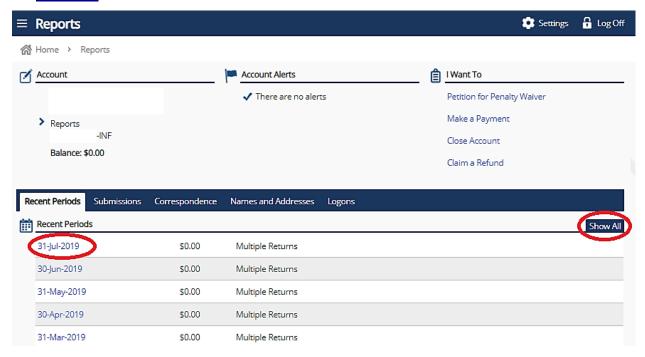

Click File or Amend a Return hyperlink under I Want To header.

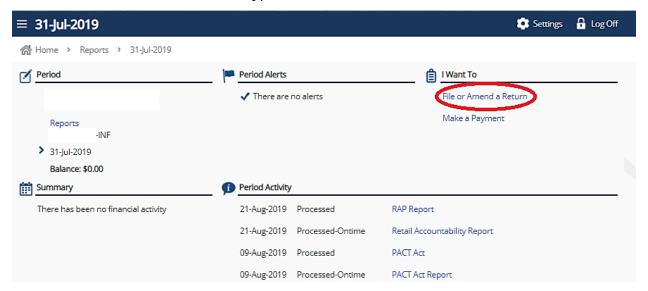

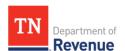

Click View or Amend Return hyperlink.

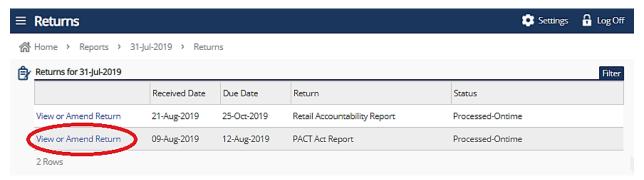

Click Amend Return hyperlink under I Want To header.

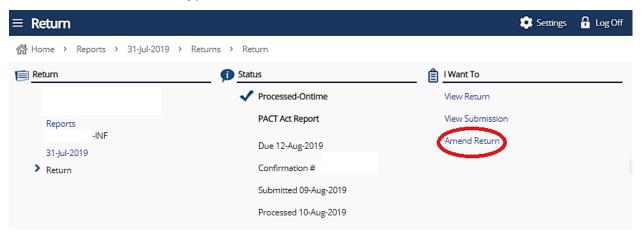

 The Information page of the PACT Act Report should now be displayed and you will follow the same steps as PACT Act Report File Submission.

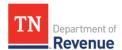

## **G**LOSSARY

C – Cigarettes

RYO - Roll Your Own

S - Smokeless Tobacco

E – Electronic Nicotine Delivery Systems (ENDS)

M - Manufacturer

W - Wholesaler

D - Distributor

R - Retailer

C - Consumer

## **Q**UESTIONS

If you have questions or need additional assistance, please contact us.

To e-mail questions, please use e-mail: <a href="mailto:resale.data@tn.gov">resale.data@tn.gov</a>

Contact us by phone at 615-741-9300 for Middle Tennessee area or toll free at 855-286-7423 outside Middle Tennessee.